# TEAMS 6.2|Release Date 06.30.2023

# **DEFAULT TO "NO" FOR SPECIFIC PIRL QUESTIONS ON PROFILE PAGE**

#### Purpose

Adult Education and Literacy (AEL) providers must collect certain demographic and personal information from individuals seeking AEL services to comply with federal and state requirements. AEL providers staff collecting this information are trained to obtain, maintain, and protect personally identifiable information on the AEL Enrollment and Participant Individual Record Layout (PIRL) participant status upon entry into the program. Questions are default to "No" on the profile page questions (but allowed to be changed) on all new profiles except for One-Stop Program Participation - Adult Education automatically defaults to "Yes" and the Employment and Education Information are required variable questions and must be answered.

## Prototype Screen – Home > Participant > Profiles > Add New Profile

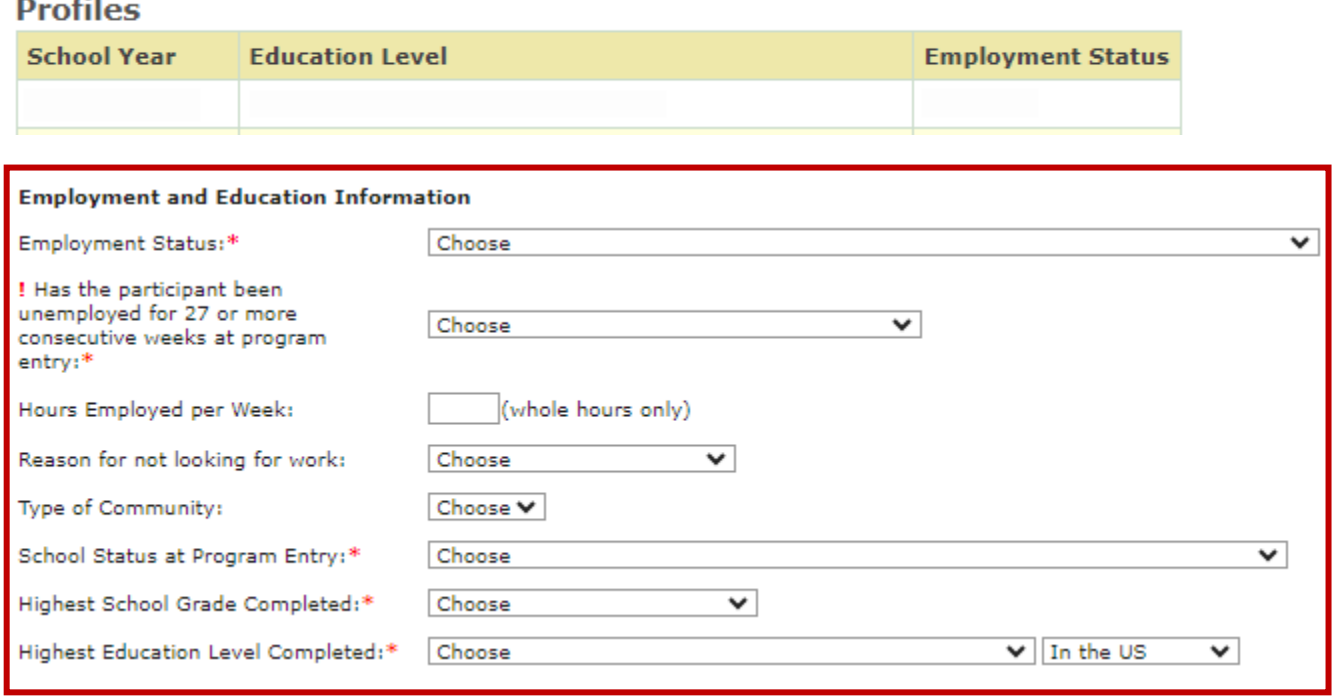

#### **One-Stop Program Participation**

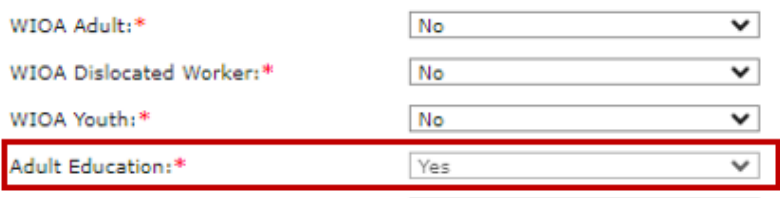

**TWC** | AEL 1

# **SYSTEM CHECK FOR CURRENT AGE FOR EDUCATION INFORMATION SCHOOL STATUS AT PROGRAM ENTRY**

#### Purpose

To be able to add an HSE voucher, participant should be 21 of age and up and must meet Educational and School Status at program entry profile. Rule was set to check system for current age to allow voucher entry.

HSE voucher entry will be allowed on one of the School Status at Program Entry these values are: 'In-School, Postsecondary school' or 'Not attending school or Secondary School Dropout' or 'Not attending school; within age of compulsory school attendance'.

Prototype Screen – Home > Participant > Profiles > Add New Profile > Employment and Education Information > School Status at Program Entry >

#### **Employment and Education Information**

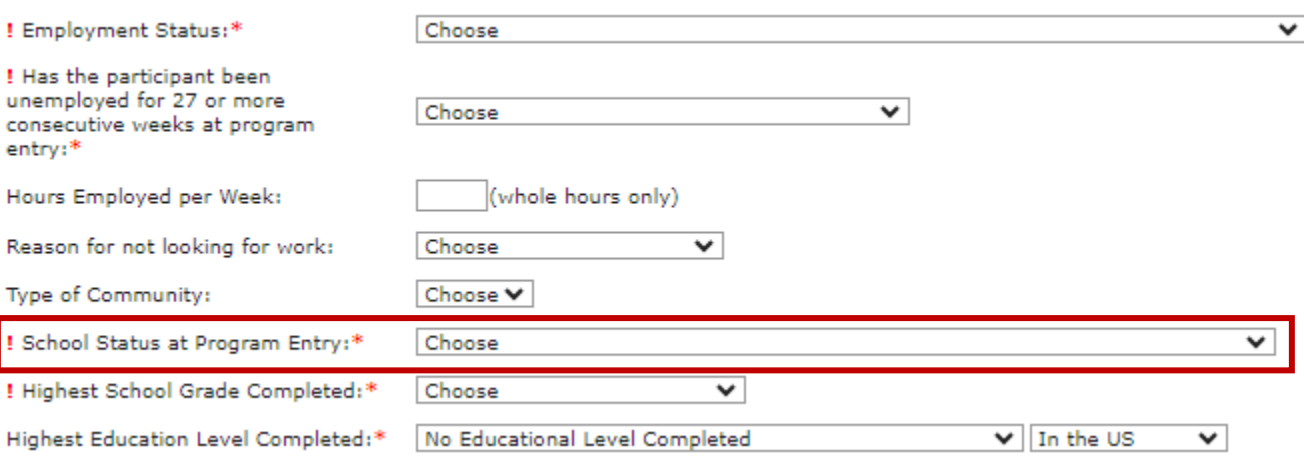

## Prototype Screen – Home > Participant > Participant Search > Support Services > Add Support **Services**

Home > Participants > Cheeto, Tiger > Support Services **Support Services** 

#### Participant Name: Cheeto, Tiger Grant Recipient: 501 - Abilene ISD

Test Summary | Educational Outcomes | Pre/Post Test Gains | Career and Training Services | Employment Outcomes |

#### **HSE Vouchers**

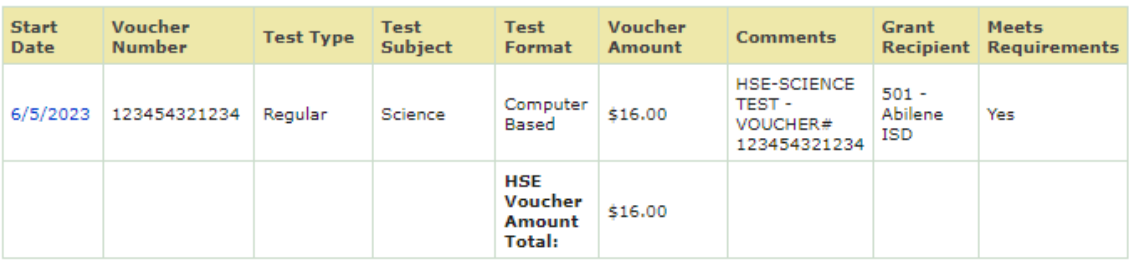

**TWC | AEL** 2

Public Assistance Data | Participant Notes

If participant does not meet age for HSE voucher, error message 'The Participant must be 21 years of age as of the Start Date to save an HSE voucher' will be generated.

Prototype Screen – Home > Participant > Participant Search > Support Services > Support Service **Details** 

# **Support Service Details**

Participant Name: Cheeto, Tiger Grant Recipient: 501 - Abilene ISD

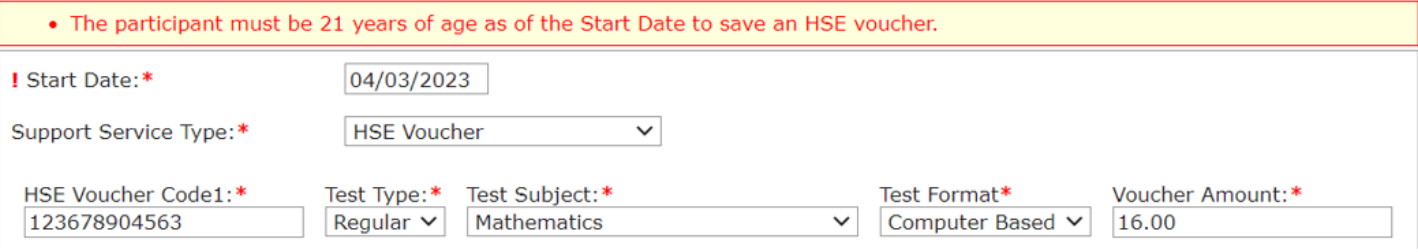

# **MSG MANAGEMENT REPORT ADD NEW FILTER POP PARTICIPANT ONLY**

## Purpose

Included option 'Participants (Individuals with 12+ Direct Contact Hours) Only' to the MSG Management Report for both extract and summary report to view participants that are in the denominator of participant status.

By default, unchecked option will show the Participants (>= 12+ contract hours) and Reportable Individual Participant (RIP) for both summary and extract report.

When checked, option will show Participant (>= 12+ contract hours) only for both summary and extract report.

Prototype Screen – Home > Report > Participant > MSG Management Report > Report Options

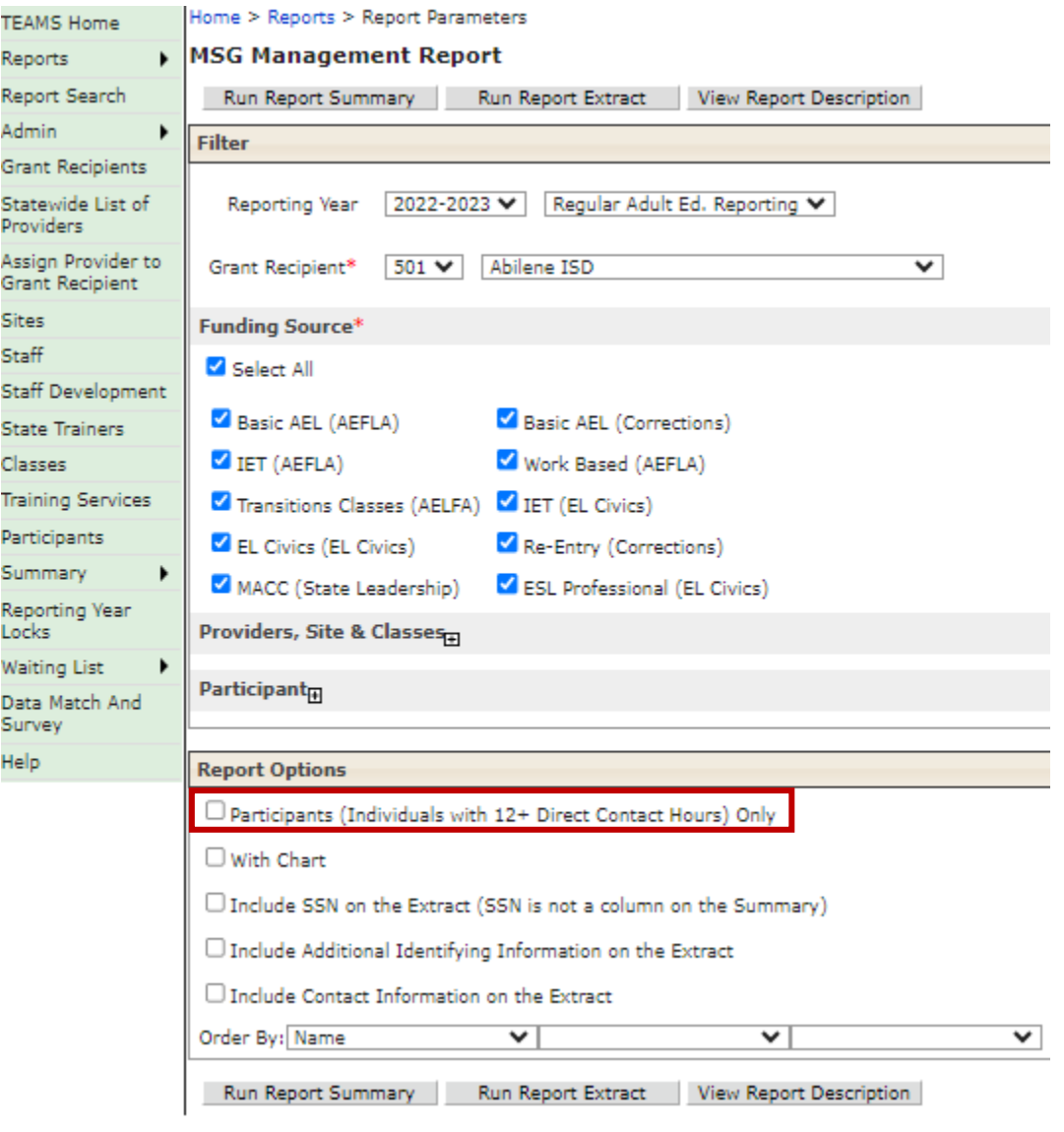

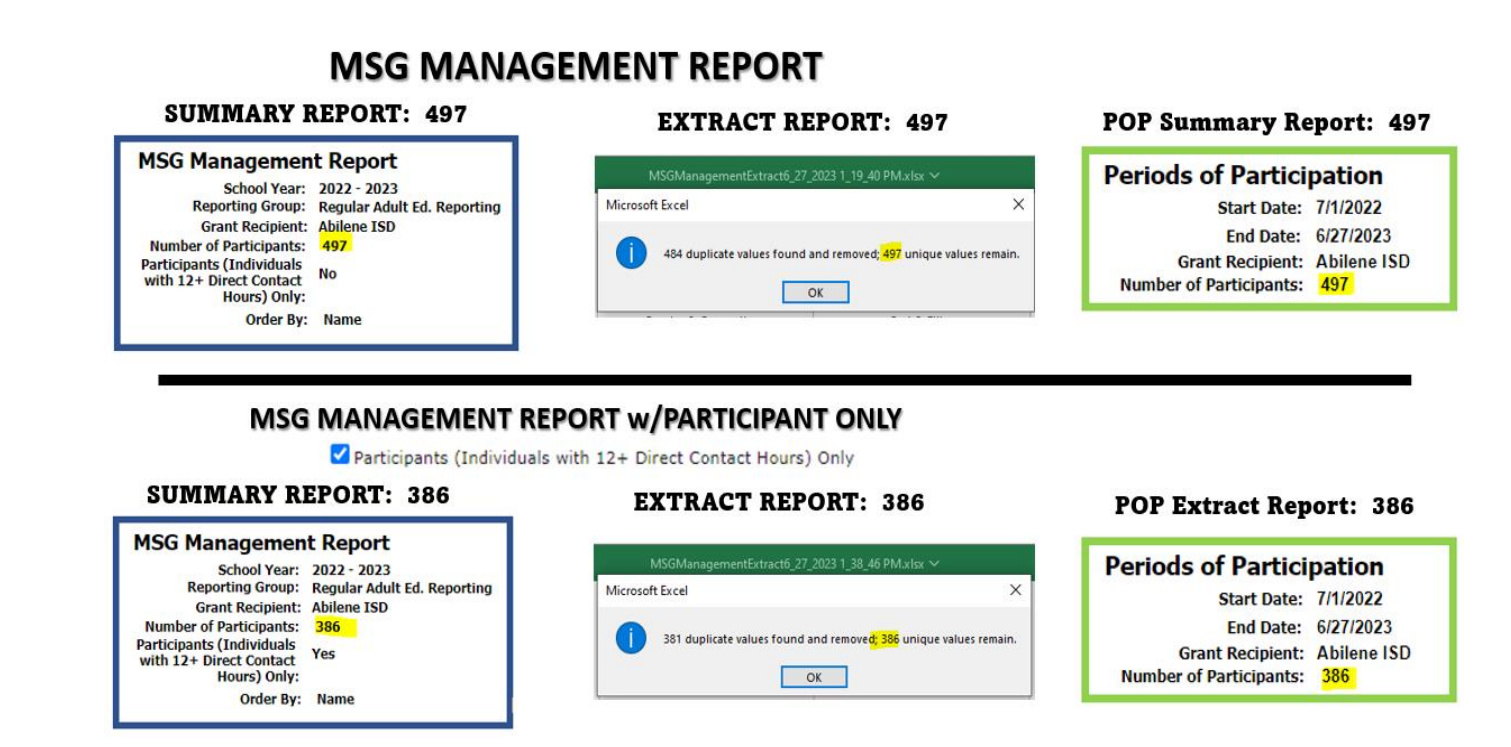

## Prototype Screen – Home > Report > Participant > MSG Report > View Report Description

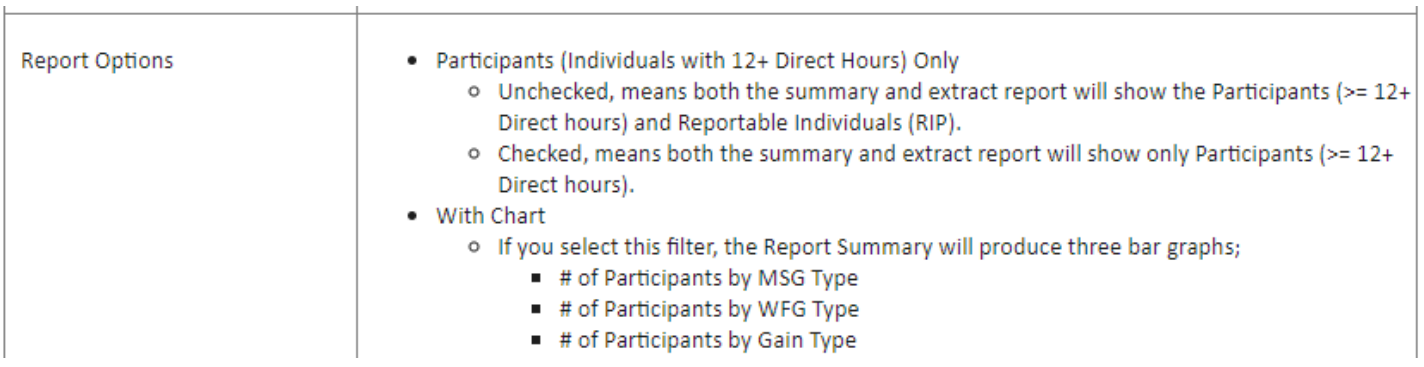

# **PERIOD OF PARTICIPATION (POP) REPORT – FIXED PROVIDER FILTER EXTRACT REPORT**

#### Purpose

POP Report filter was fixed to check performance at Provider (sub-recipient) level; students may be listed under a provider but are not actually in any of that provider's classes. The extract report was pulling participants who had a period of participant in the given date range, that are served by the selected provider in the prior years. To fix this issue, while applying the provider filter, it's now coded to look for participants served by the provider in the selected date range.

Prototype Screen – Home > Report > Participant > Period of Participation Report > Start Date > Providers, Sites & Classes > select Providers > Load Sites > Run Extract Report

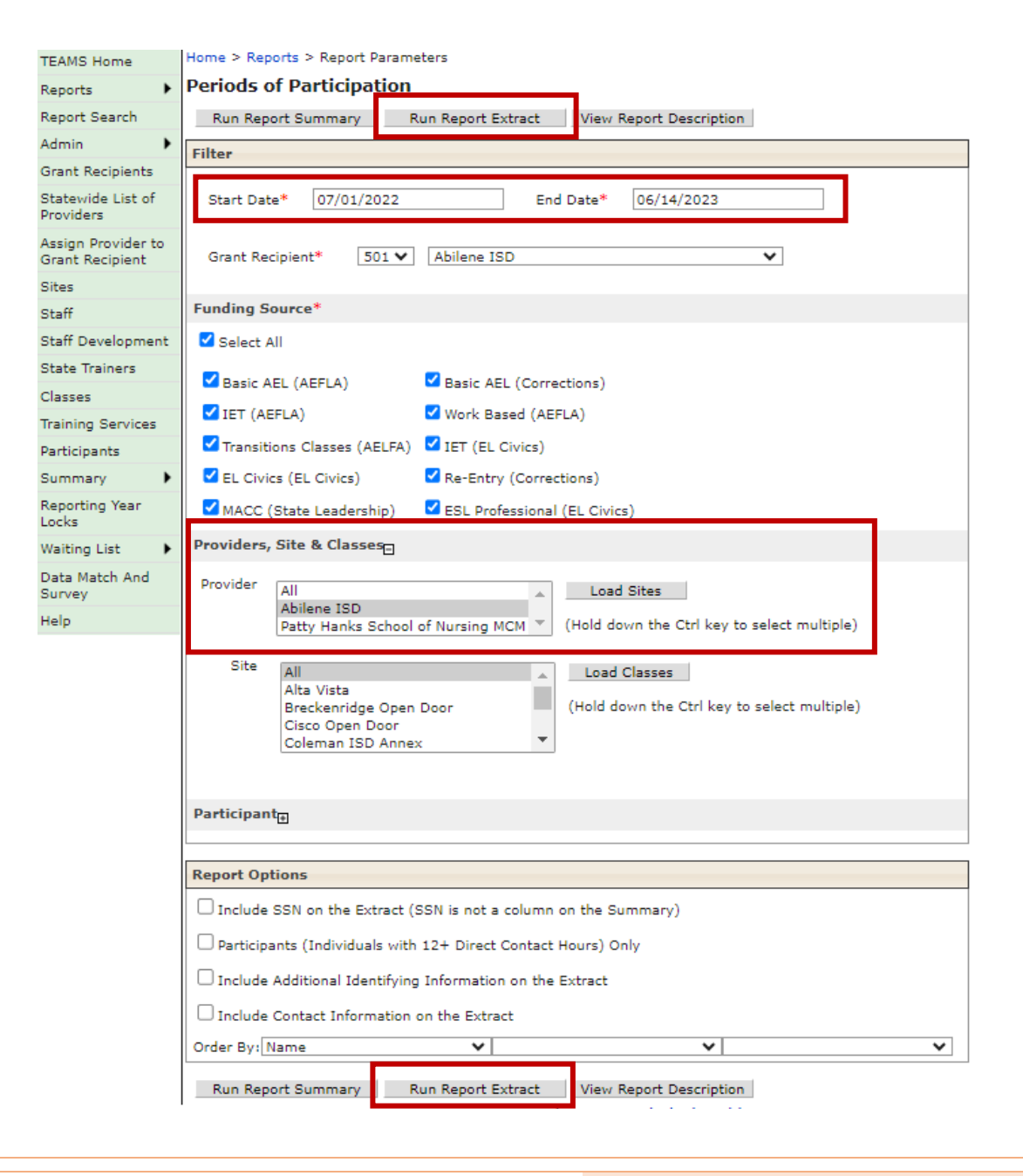

# **ADD A NEW VALUE TO THE EDUCATION PROVIDER 000000-OTHER**

#### Purpose

New value has been added to be able to default to **000000-Other** for unrecognized providers for Credential – Issuing Entity and Education Enrollment – Educational Provider.

- Credential Type Issuing Entity
	- o Occupational Certificate
	- o Occupational Certification
	- o AA/AS Diploma/Degree
	- o BA/BS Diploma/Degree

#### Prototype Screen – Home > Participant > Education Outcomes > Add Credential > Credential Details

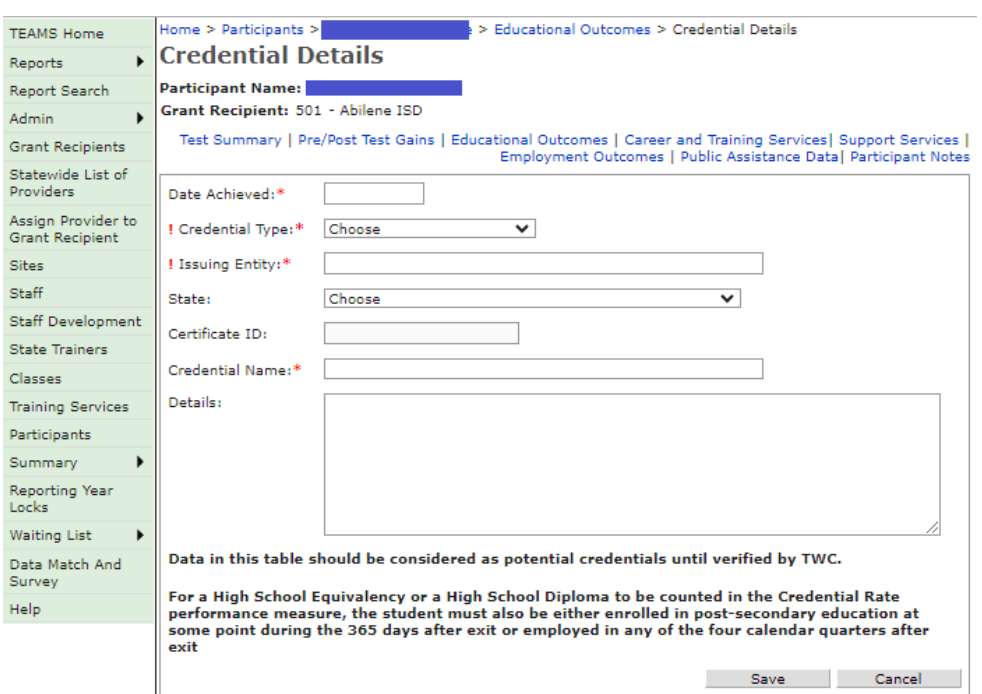

#### Prototype Screen – Home > Participant > Education Outcomes > Add Credential > Credential Details > Credential Type > AA/AS & BA/BA Diploma/Degree, Occupation & Occupational options

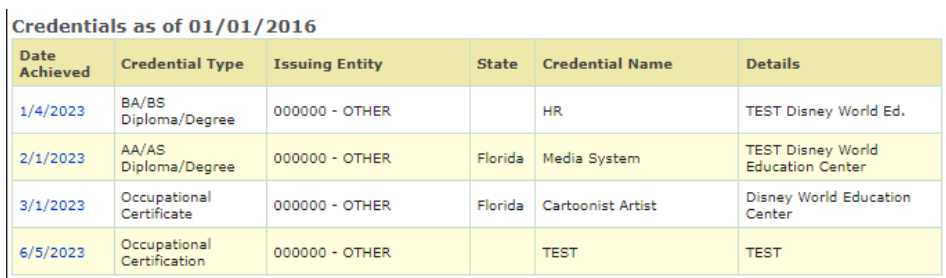

Data in this table should be considered as potential credentials until verified by TWC.

For a High School Equivalency to be counted in the Credential Rate performance measure, the participant must also be<br>either enrolled in postsecondary education at some point during the 365 days after exit or employed in an calendar quarters after exit.

- Educational Enrollment Type Educational Provider
	- o Occupation Skills Training
	- o Post-Secondary Enrollment

Prototype Screen – Home > Participant > Education Outcomes > Add Enrollment

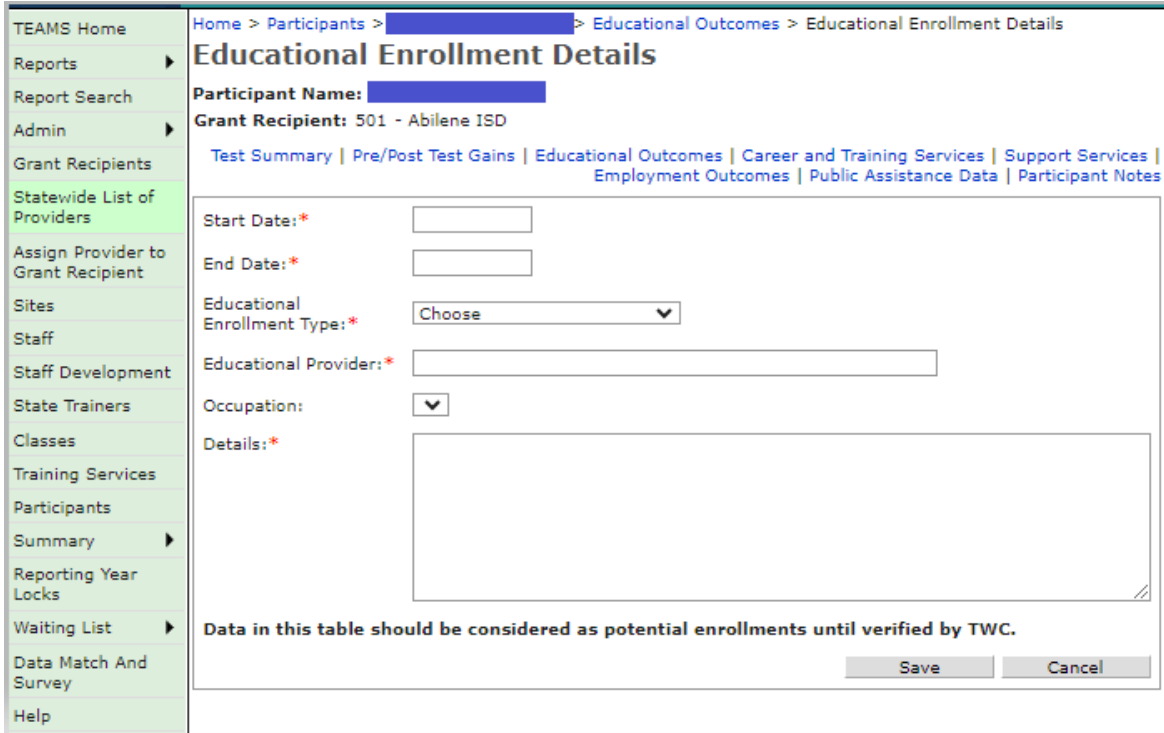

Prototype Screen – Home > Participant > Education Outcomes > Add Enrollment > Educational Enrollment Detail > Occupational Skill Training/Post-Secondary Enrollment > Educational Provider

## Educational Enrollment as of 01/01/2016

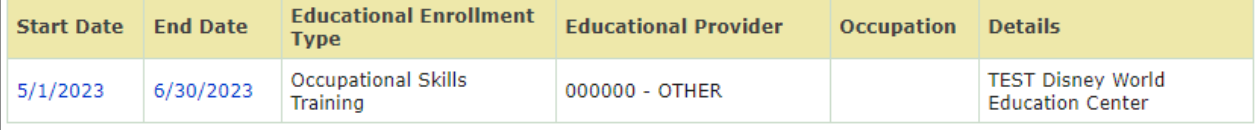

Data in this table should be considered as potential enrollments until verified by TWC.

#### **Educational Enrollment as of 01/01/2016**

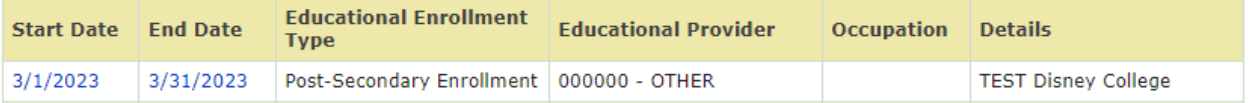

# **CLASS END DATE ADDED TO CLASS DESCRIPTION**

#### Purpose

Class end date has been added to class search description in TEAMS.

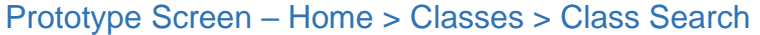

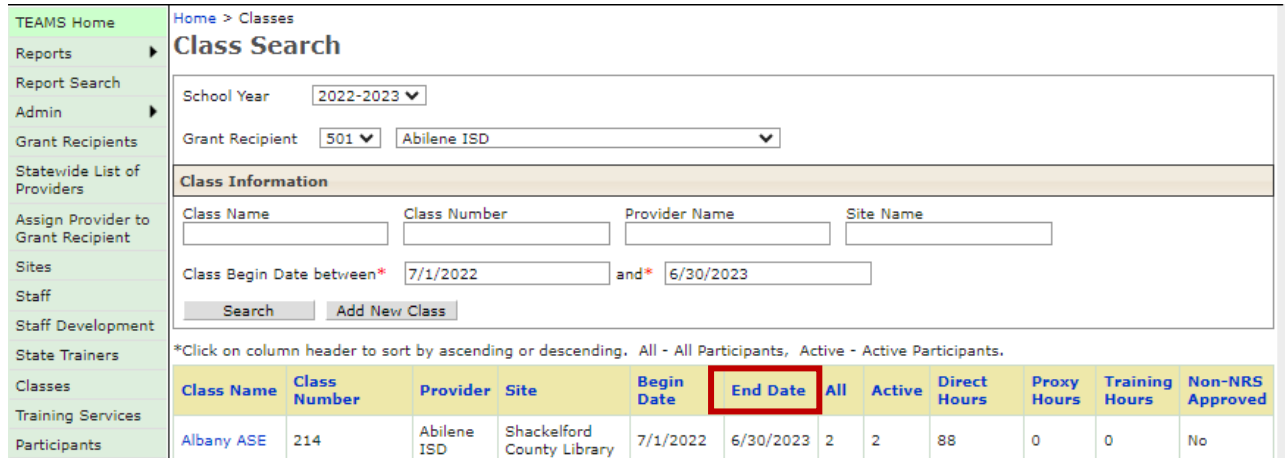

# **CLASS ROSTER REPORT**

## Purpose

Modified the number of students that can be exported on class roster report to unlimited.

Prototype Screen – Home > Classes > Class Search > Select AV ABE/ASE AM > Contact Hour Periods > Select September > download Print Sign-In Sheet

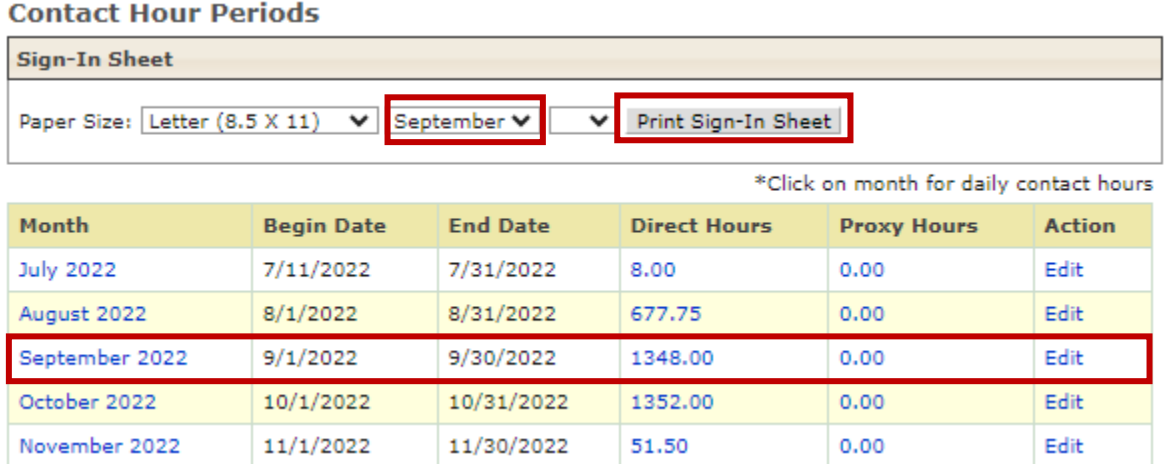

## Prototype Screen – Home > Classes > Class Search > Select AV ABE/ASE AM > Contact Hour Periods > Select September > Select Print Sign-In Sheet > Download Participant Roster

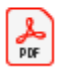

ContactHours\_103\_Sep-2022.pdf

https://twc4svabed/TEAMS\_TEST/Secured/ClassDetails.aspx?classDate=/

#### Prototype Screen – Home > Classes > Class Search > Select AV ABE/ASE AM > Contact Hour Periods > Select September 2022 Action Edit

#### **Contact Hour Periods**

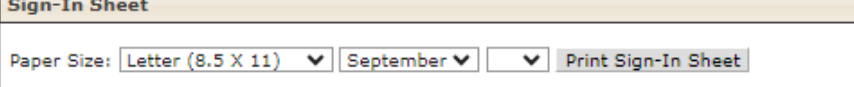

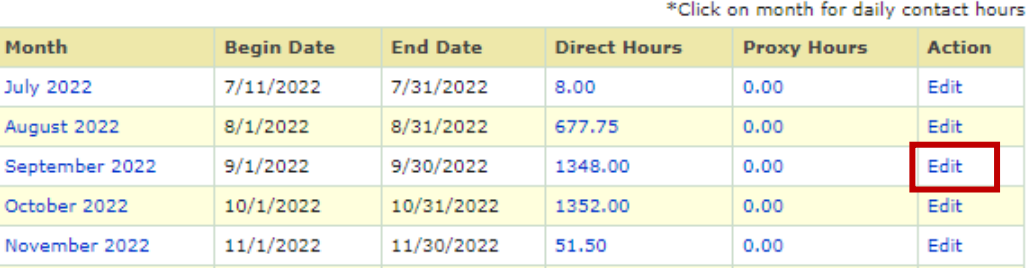

#### Prototype Screen – Home > Classes > Class Search > Select AV ABE/ASE AM > Select September 2022 Action Edit > Select Print Sign-In Sheet to download 1-84 (Student) Participant Roster

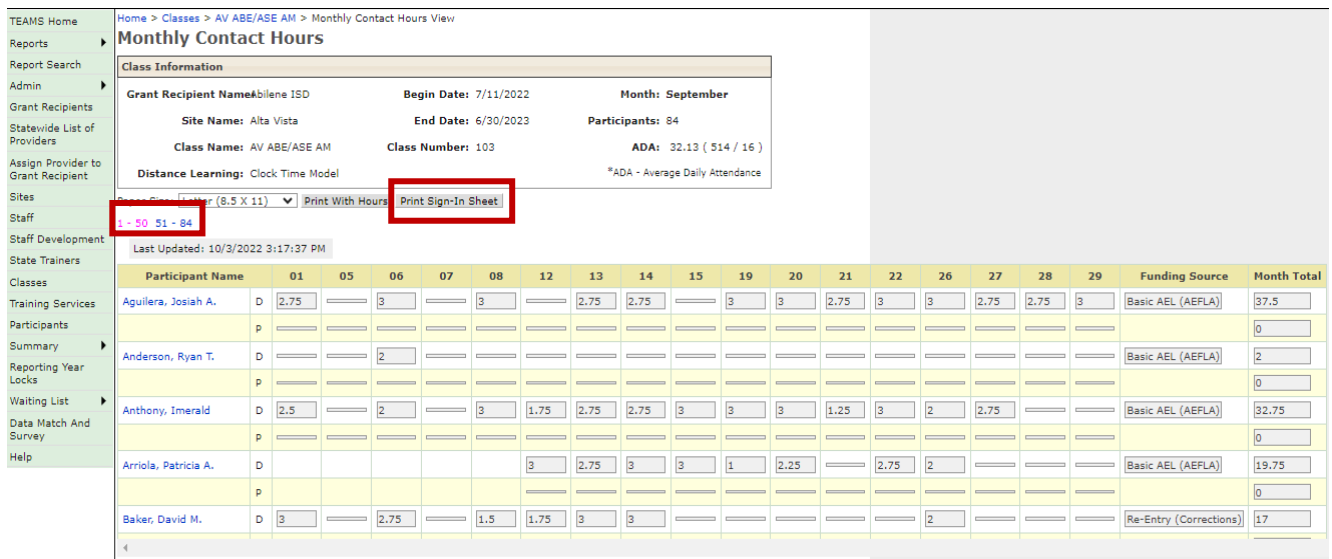

## Prototype Screen – Home > Classes > Class Search > Select AV ABE/ASE AM > Select September 2022 Action Edit > Select Print Sign-In Sheet > Download Participant Roster > 1-15 Pages

#### **Texas Educating Adults Management System (TEAMS)**

#### **Contact Hours Monthly**

Grant Recipient Name: Abilene ISD Site Name: Alta Vista

Class Name: AV ABE/ASE AM

Distance Learning: Clock Time Model Month: September Class Number: 103 Start Date: 7/11/2022 End Date: 6/30/2023

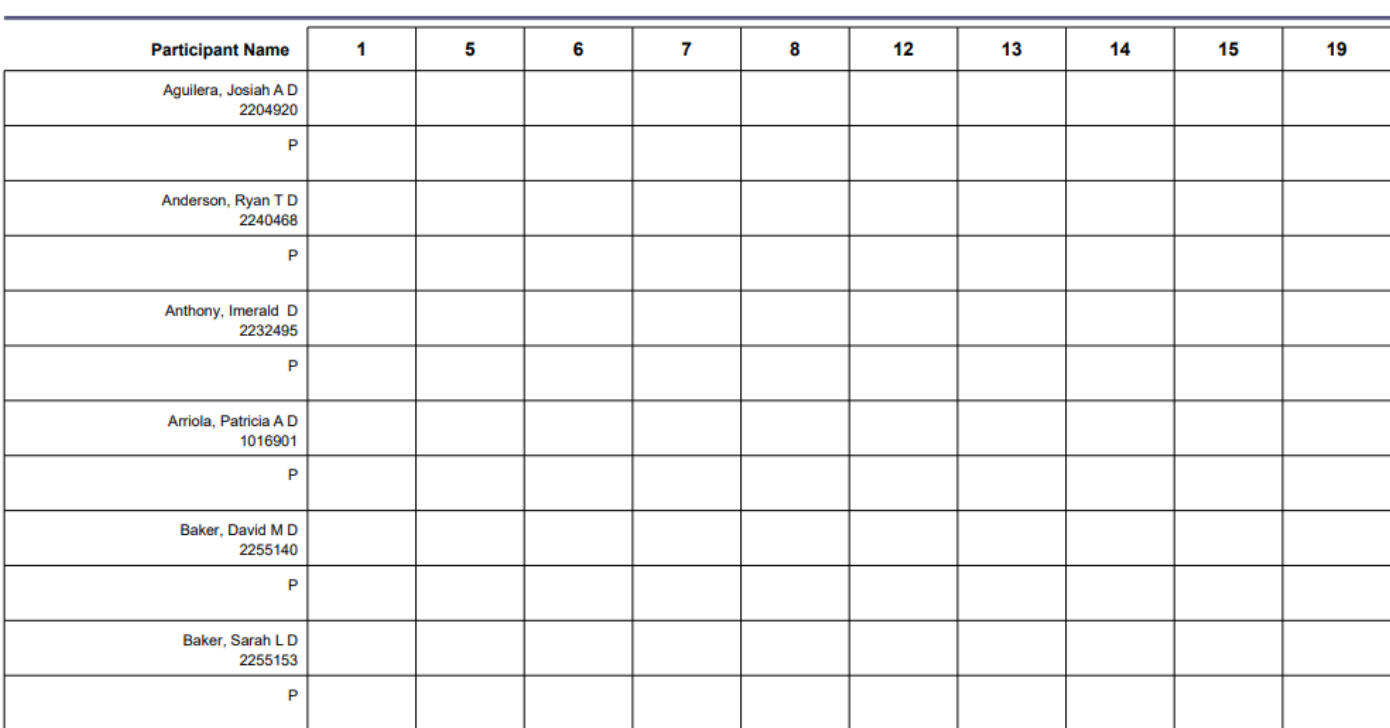

ADA (daily) = Total Participants with hours on that day / Total Participants in the class ADA (monthly) = Sum of Total Participants with hours on all days / Total days with Contact Hours in that month

Staff Assigned: Spaar, Sherry; Gwilt, Hilary; Calder, Robyn; Kneip, Cynthia; Rogers, Glenda

Legend: D- Direct Hours, P - Proxy Hours, T - Training Hours

Tuesday, June 27, 2023

©2014 Texas Workforce Commission (TWC). All rights reserved.

Page 1 of 15

# **PARTICIPANT PROFILE VETERAN STATUS CHARACTERISTICS**

## Purpose

Modified participant profile Veteran Status Characteristic to include Veteran's Spouse option and enabled all profile variables.

When Veteran Status is "No" allow profile variable:

- Eligible Veteran Status
- Disabled Veteran
- Veteran's Spouse
- Date of Actual Military Separation

When user is saving an existing profile if Veteran Status is "No" then TEAMS will enable user to select variable values for the 'Eligible Veteran Status', 'Disabled Veteran', and 'Veteran's Spouse' they will be required.

When creating profile for participant who have previous years profile with Veteran Status is "No", then TEAMS will enable user to select the three values as shown above.

When creating profile for new participant or participants with no prior year profile, these three profile variables will be defaulted to "No".

Prototype Screen – Home > Participant Profile > Veteran Status Characteristic

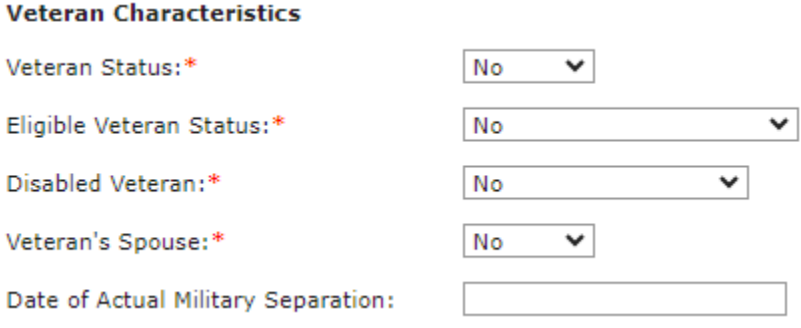